# JASSA キャリアカレッジご利用ガイド

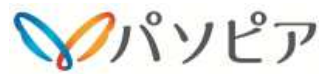

## 受講イメージ

パソピアが、"派遣社員・コンテンツ・実施期間"を設定しますので、 開始日の 9:30 以降 派遣社員に受講案内メールが配信されま<br>す。受講案内メールに記載されているログイン情報(受講サイト す。受講案内メールに記載されているログイン情報(受講サイトURL、ログイン ID、パスワード)にてログインし、動画・音声、確<br><sub>認テフト 解説笑で学習にきす</sub> 認テスト、解説等で学習します。

 スタッフの皆様は、実施期間中であれば自分で進捗確認ができます。パソピアから指示された 1 コンテンツ 15 分または 30 分の教育研<br>悠を実施期関中に受講します 修を実施期間中に受講します。

 (ご利用は無料、受講時間は勤務時間扱いとなり、給与〆日ごとに受講時間×契約時給 が手当として支給されます)

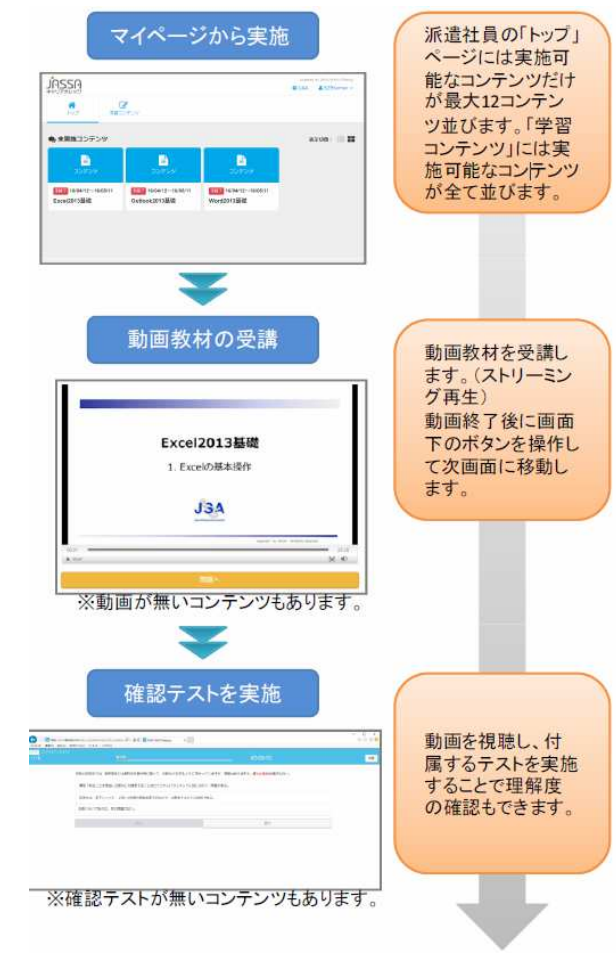

## 受講手順

★ 申込用紙(別紙)に必要事項をご記入の上、<br>FAX にてお申込みください FAX にてお申込みください。

受講案内メールは、e ラーニングシステムから 「noreply@j-career-college.com」という名前で届きます。 受講案内メールが受信できるよう、あらかじめ 「j-career-college.com」ドメイン指定受信(ドメイン指定解除) 等の設定を行っておぃてください。

①受講開始日の朝 9:30 以降、申込時に記載いただいたメールアド レス宛に受講案内メールが届きます。

### 受講案内メール 件名:【株式会社パソピア】e ラーニング受講開始のご案内<br>本文:e ラーニングに トス研修をご用意しました 本文:e ラーニングによる研修をご用意しました。 受講期間内に以下のサイトから学習を行ってください。  $\n \overline{D77}$   $\n \overline{D1}$   $\n \overline{D1}$   $\n \overline{X1}$

パスワード:××× 受講サイト URL:×××<br>受講期間:0000 年 0 月 受講期間:0000 <sup>年</sup> <sup>0</sup> <sup>月</sup> <sup>0</sup> 日~0 <sup>月</sup> <sup>0</sup> <sup>日</sup> 受講者ごとに異なります。

▼ ②受講案内メールに記載の受講サイト URL、ログイン ID、パスワ<br>ードを入れしてログインします ードを入力してログインします。

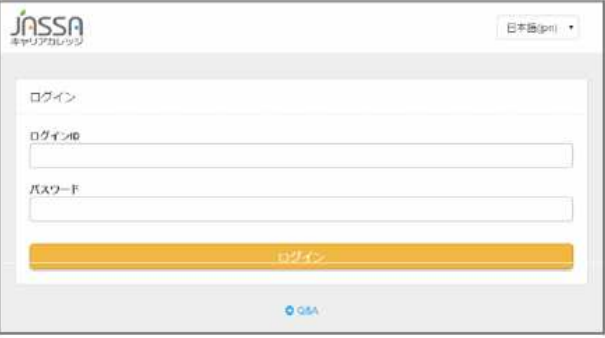

※ログインできない場合、以下の可能性があります。

・推奨環境を利用していますか?

http://www.e-coms.co.jp/service/saku-saku-testing/system.html

- ・ログイン ID は半角英数文字で入力していますか?
- ・ログイン ID の大文字、小文字に間違いはありませんか?
- ・パスワードは半角で大文字/小文字を正確に入力していますか?

・実施期間前、実施期間終了後ではありませんか?

③ログインすると、「未実施コンテンツ」のところに受講指示され たコンテンツ が一覧表示されますので、受講したいものを選んでクリックします。

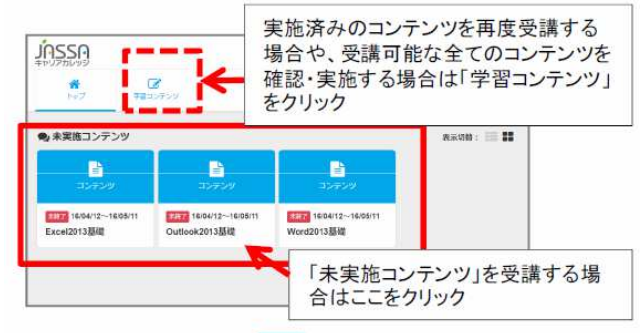

<sup>④1</sup> つのコンテンツは複数のチャプターで構成されています。未実 施コンテ ンツは上から順に「実施する」をクリックし受講してく ださい。コンテンツ内 のすべてのチャプターを受講し「終了する」 をクリックすると、コンテンツの ステータスが「実施済」に変わります。

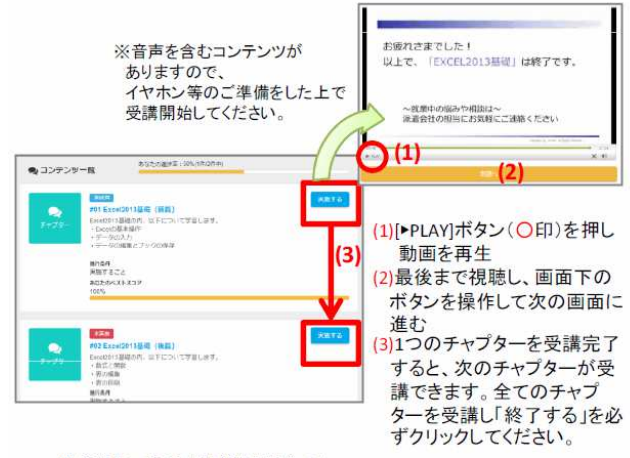

※受講中にブラウザを閉じた場合でも、 チャプターの先頭から再度受講することができます。

#### 受講に関するお問い合わせ先

お問い合わせ前に、サイト上の Q&A を参照の上、解決しない場合<br>には、パソピア津オフィスまでお問い合わせください には、パソピア津オフィスまでお問い合わせください。 059-213-6733(パソピア津オフィス)